# **Psymat version 0.35** - Psychophysical matching and comparison

**www.juno3d.com/software/**

## *Licensing and disclaimer*

This software is distributed under the GNU General Public License (GPL) -- Version 3. A copy of this license is provided in the program folder (*gpl.txt*). The software is provided free of charge with ABSOLUTELY NO GUARANTEE. In running this software, the end user fully accepts responsibility for all aspects of its use, including the data it may or may not provide.

## *Overview and workflow*

Psymat is software that allows experimenters to present stimuli for a psychophysical matching or paired comparisons.

## Matching

For matching, stimuli are presented on one side of the display and a pre-generated image from a potentially large pool of matches on the opposite side of the display. Because the number of options can be quite large, the steps involved are more similar to the method of adjustment than a multiple alternative forced-choice task.

The target stimuli are presented in a randomly permutated order. The observer uses the arrow keys on a standard keyboard to move through the psychophysical space of potential matches. The spacebar is then depressed to record their selected match and the data are recorded to a default output file (*data.txt*). The experimenter renames each file once the texting session is completed and the program terminates.

For convenience, the program initially reads in an AVI file containing all the images or image sequences for separate conditions. The number of images or image sequences is indicated in a config.txt file that is also read at the time of program execution. Separate AVI files containing pools of images are used to organise one or more matching spaces.

### Paired comparisons

The sequences contained in the AVI are presented either side of the display and the observer uses the LEFT/RIGHT arrow keys to indicate their preference. There are N x (N-1) trials in a single block of repeats. This counterbalances presentation across the display. Preferences are stored in the same *data.txt* file.

# *Creating the stimulus sequencing AVI*

Stimulus images (or image sequences) are generated using software of choice (e.g., Blender 3d). Moving sequences are supported, but the same number of frames are required for all conditions. Each image or image sequence is stitched together into a continuous AVI. The number of images/sequences is specified in the config.txt file. The AVI must have the filename *stimuli.avi* and be located in the [*./Data*] directory.

### *Creating psychophysical spaces (for matching tasks)*

Matching spaces are matrices of images that form two-dimension multi-parametric spaces. The image frames should be organised into a hierarchical formal of blocks, as exemplified in the directory below:

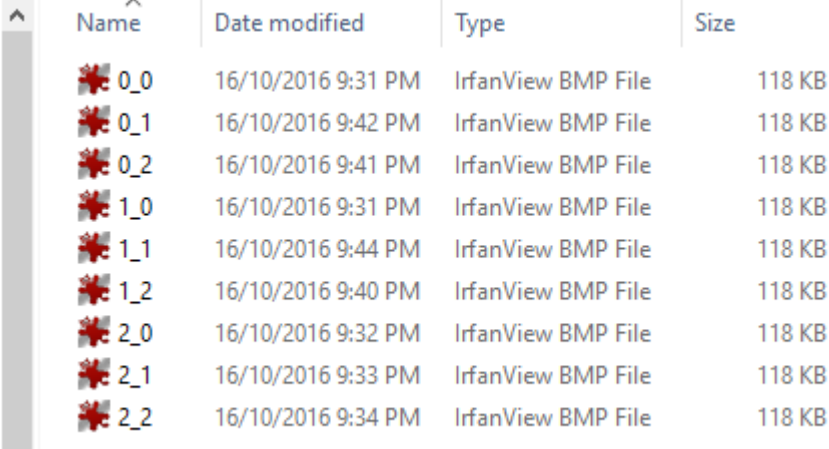

Stitching the image above in order will form a 3x3 psychophysical space to move through. Two sets of sample images are provided in the [*./sample*] directory of the program folder. Once stitched together into a continuous AVI, the images in these movies are indexed using the *config.txt* file.

Up to two AVIs can be used for matching spaces (for Matching tasks only). They are indexed using filenames:

*match0.avi*

٠

*match1.avi*

### *Configuration*

Setup is performed using the *config.txt* file. A screenshot of the default setting (and their properties) is shown below:

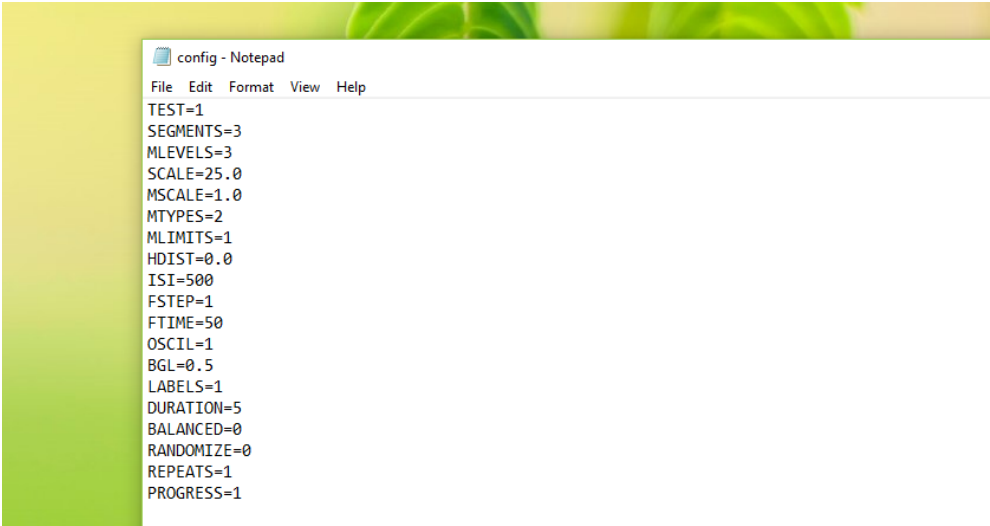

*Psymat Version 0.35 for psychophysical matching and adjustment* 2

*Detailed description of the config.txt entries:*

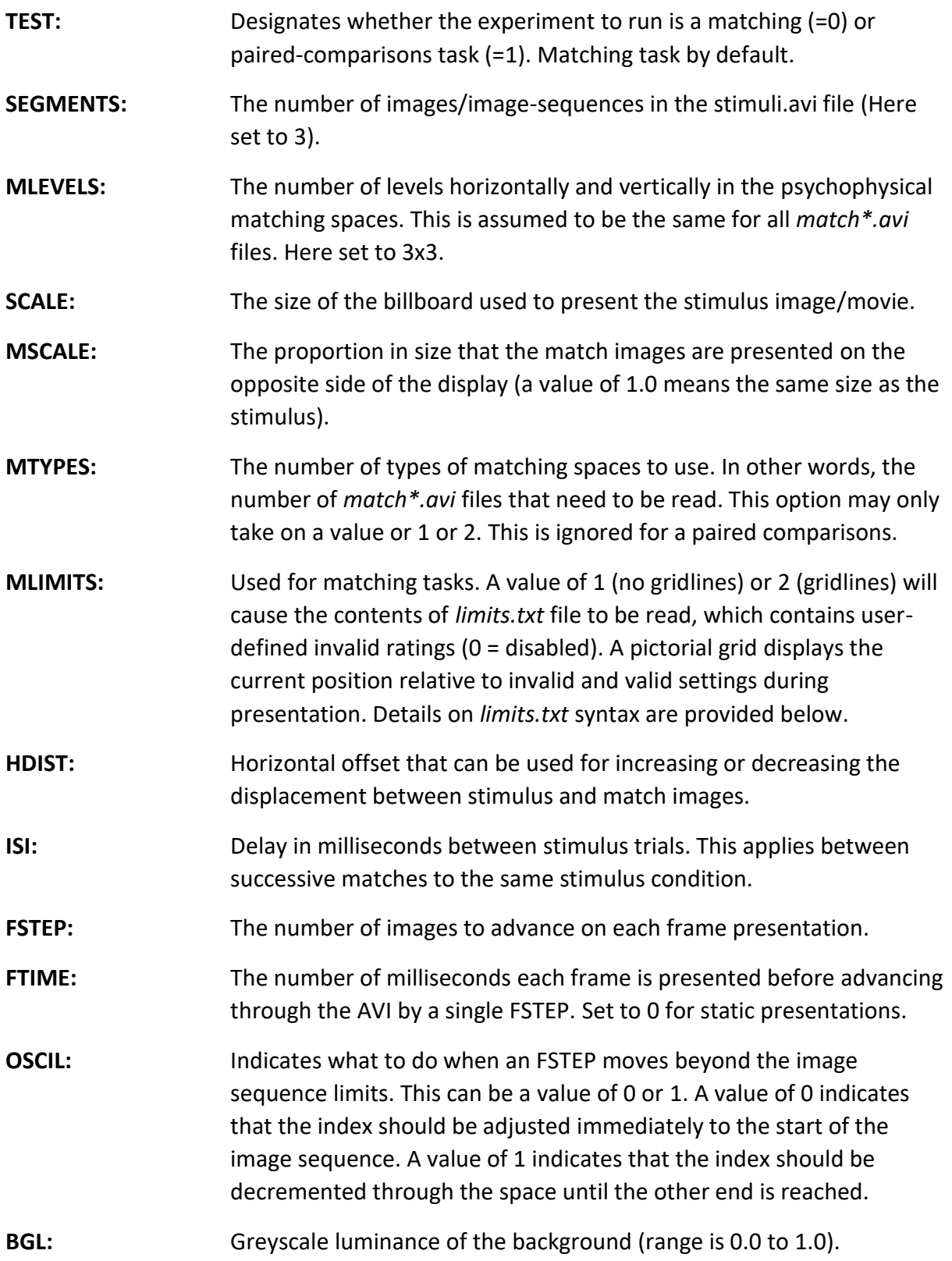

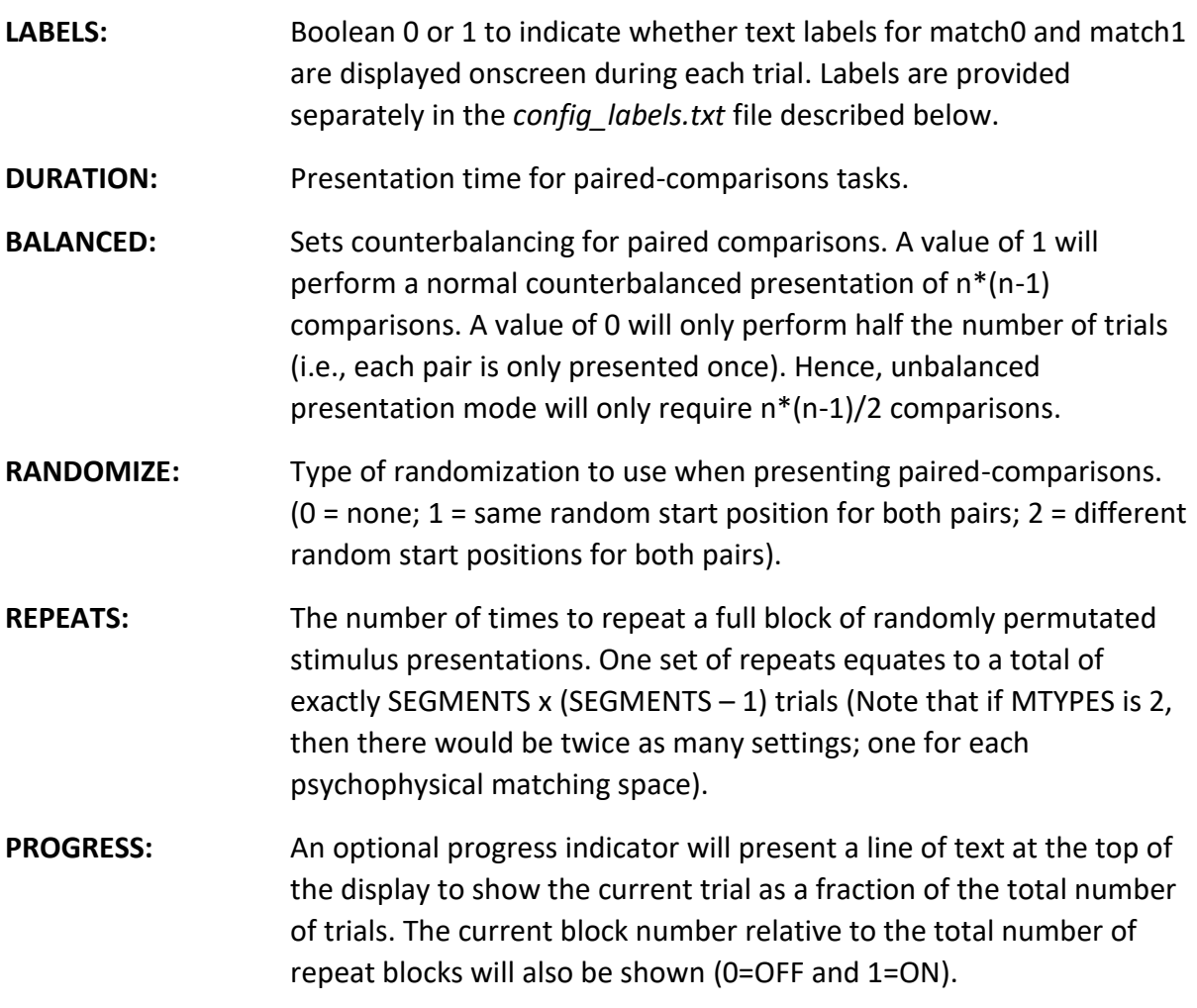

# *Configuration labels*

The *config* labels.txt file contains two lines of text. Each line will be displayed onscreen during each of the two trials match0 and match1. The first line of text for match0 and the second for match1. These lines of text can be modified to provide simple instructions to observers. Note that the maximum character length for each line is 24. The lines are only displayed when LABELS is set to 1 in the *config.txt* file (only the first label entry is displayed for a paired comparisons task).

# *Range limiting of settings for matching tasks*

The format for the *limits.txt* file entries is exemplified in the included sample file. Each entry should refer to a 2D coordinate in *x,y* format that is terminated by a newline character. A single line entry of *0,0* (without spaces) would prevent the user from navigating to the upper-left most rating. This feature can be used to prevent the user from selecting (and displaying) specific image segments contained in a pre-created AVI file for psychophysical matching tasks.

## *Output data files*

Output files names *data.txt* are tabulated in ASCII format and should be easily recognisable by standard analysis software (e.g., R).

For all matching tasks, the data are organized under labels as follows:

**Tr** (Trial), **St** (Stimulus), **Mt** (Match type), **Mx** (Match setting X), **My** (Match setting Y)

For paired comparisons tasks, the data are organized under labels as follows:

**Tr** (Trial), **Img0** (Left image), **Img1** (Right image), **Sel** (Selection/Preference: 0 or 1)